# **Bit Preservation**

- [Missing Files](#page-1-0)
- [Checksum Errors](#page-2-0)
- [Batchjob Overview](#page-2-1)
- [Batchjob Checksum](#page-3-0)
- [Batchjob Filelist](#page-4-0)

The **Bitpreservation** interface lets you control active checks of the status of the underlying bitarchive. This only applies if your installation uses the NetarchiveSuite arcrepository component.

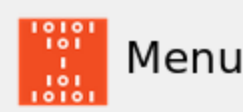

Definitions Harvest status **Harvest Channels** Bitpreservation Filestatus **Batchjob Overview** Quality Assurance Systemstate

# **Filestatus**

### **Status of the replicas**

Filestatus for: CSN Number of files: 16 Missing files: 0 Last update at -Update filestatus for CS

Filestatus for: SBN Number of files: 16 Missing files: 0 Last update at -Update filestatus for SB

Filestatus for: KBN Number of files: 16 Missing files: 0 Last update at -Update filestatus for KB

Checksum status for: CSN Number of files with error: 0 Last update at -Update checksum and filestatus for CS

Checksum status for: SBN Number of files with error: 0 Last update at -Update checksum and filestatus for SB

Checksum status for: KBN Number of files with error: 0 Last update at -Update checksum and filestatus for KB

The interfaces lets you initiate two types of checks on every copy of the files in the archive: Filestatus and Checksum status.

In the example on the screen dump there are three bitarchive instances – CSN, SBN and KBN. CSN is a checksum replica - it contains only checksums, not copies of the datafiles.

The **Update** buttons let you update the status for both files and checksums for both of the full bitarchive instances. The page will give you the Filestatus as

- Number of files
- Missing files  $\bullet$
- Last updated at
- and the Checksum status as
- Number of files with error Last updated at

The Filestatus checks are rather fast because only the existence of the files are checked whereas the Checksum status checks can take days /weeks for larger archives depending on the number of CPUs and the IO-speed of your hard drives.

### <span id="page-1-0"></span>**Missing Files**

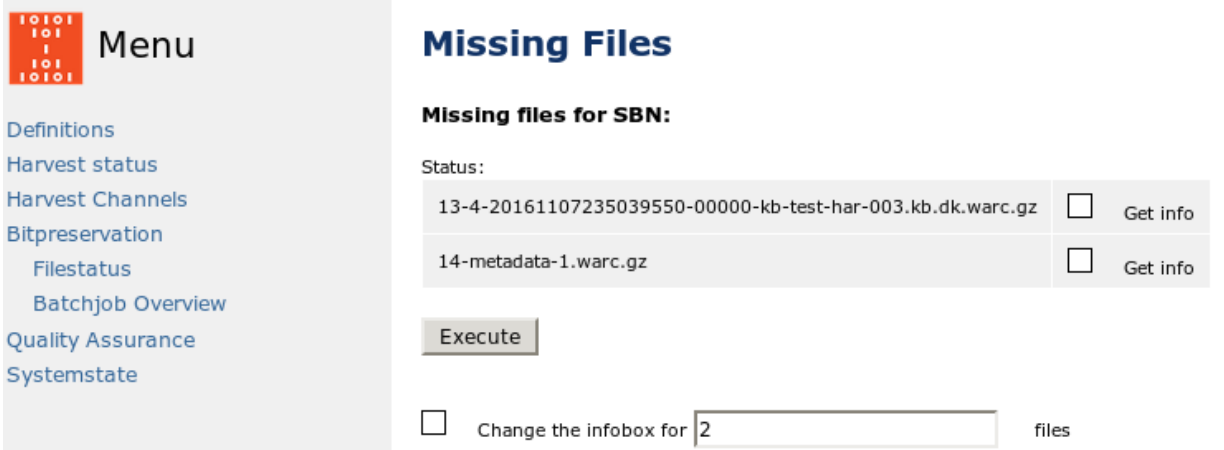

If files are missing on one instance of the bitarchive a "Show missing files'' link will appear right next to the line with the number of missing files

For each missing file you can select "Get info". With the "Change the infobox for"-field in the bottom of the screen you can select a number of files in one operation.

Pressing "Execute" makes the system get a fresh status on the files and their checksums from both copies (out of which one is missing) and from the administrative system so that there are always three checksums available for each file.

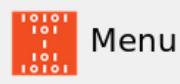

Definitions

Qι Sy

### **Missing Files**

#### Missing files for SBN:

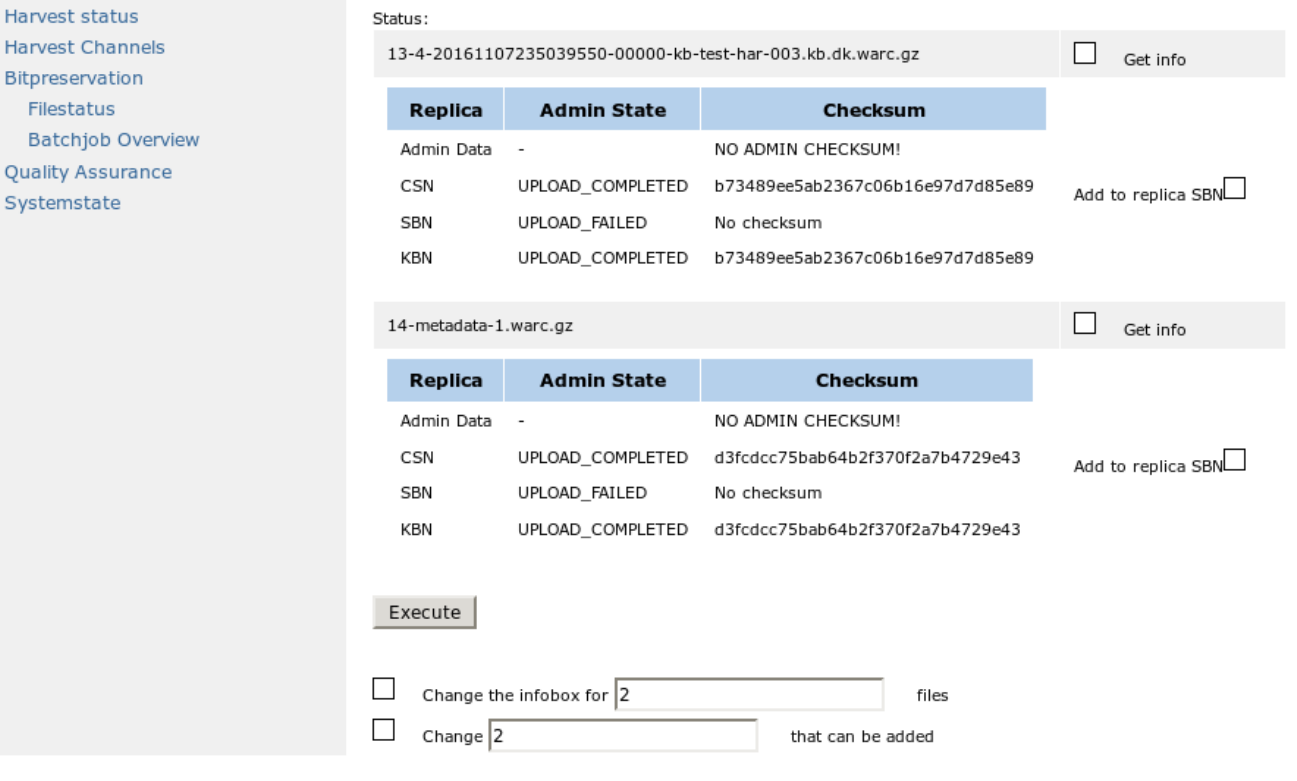

If the two "remaining" checksums (On the screen dump 32 byte long) are identical the system allows you to add the missing file to the bitarchive instance that had lost it.

This requires you to click "Add to archive" and then press "Execute". Marking files for addition can be done for multiple files at once.

### <span id="page-2-0"></span>**Checksum Errors**

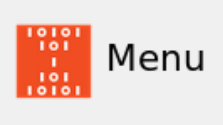

Definitions Harvest status **Harvest Channels** Bitpreservation Filestatus **Batchjob Overview Quality Assurance** Systemstate

## **Missing Files**

The file 14-metadata-1.warc.gz has been restored in replica SBN

#### Missing files for SBN:

There are no more missing files

In case of a checksum error this error can be corrected through the interface.

<span id="page-2-1"></span>To replace a bad file you need to type a security password and press **Replace the file in bitarchive replica XX**. The bad file will not be completely removed but moved to an 'attic' directory on the bitarchive server holding the bad file.

### **Batchjob Overview**

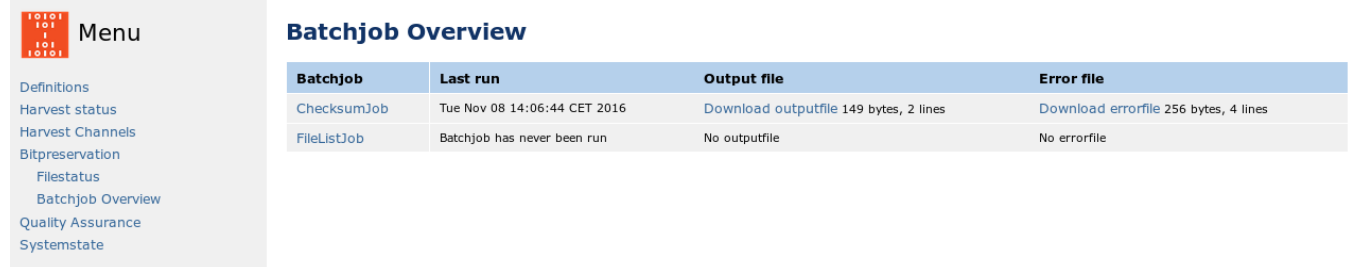

To see the overview of batchjobs select "Batch overview" on the left menu.

Press the **ChecksumJob** link in the batchjob-column to get ready to run one or more checksum jobs.

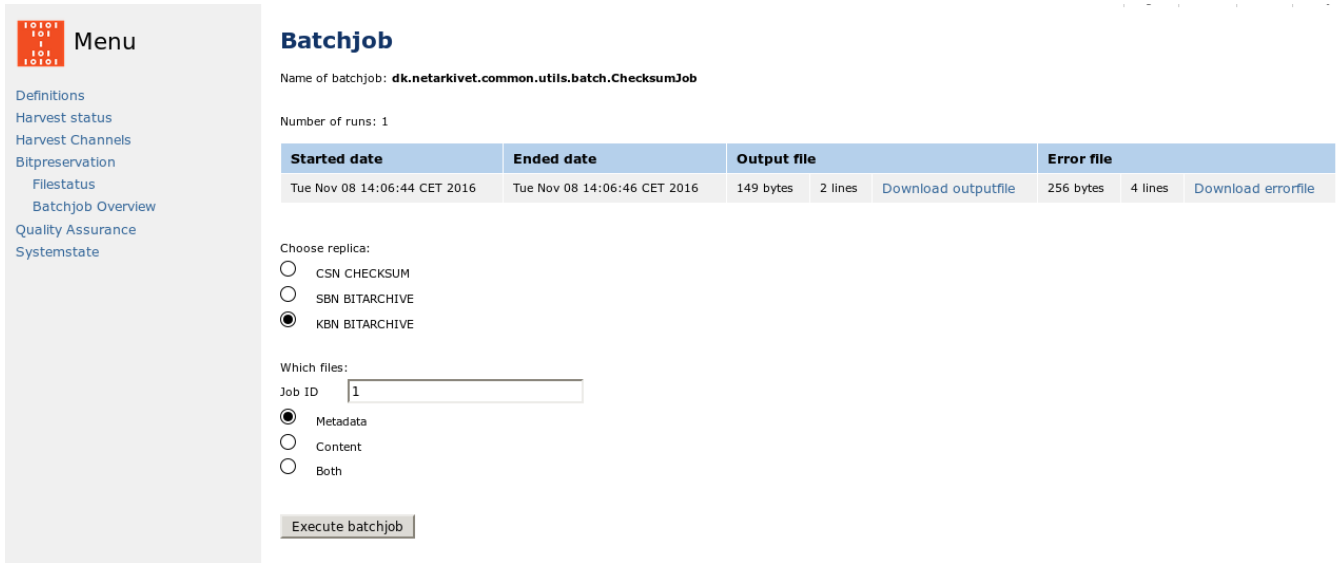

### <span id="page-3-0"></span>**Batchjob Checksum**

You can select which replica to run the batchjob on and restrict the jobs on which the batchjob should run. Press the **Execute batchjob** button to start the desired checksum.

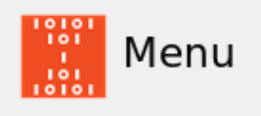

Definitions Harvest status **Harvest Channels** Bitpreservation Filestatus **Batchjob Overview** Quality Assurance Systemstate

# **Executing batchjob**

Executing batchjob with the following parameters. BatchJob name: dk.netarkivet.common.utils.batch.ChecksumJob Replica: SBN Regular expression: .\*1-.\*metadata.\*

When you press the link **Download outputfile**, the system starts a standard download dialog to present the .txt file e.g. in notepad

When you press the link **Download errorfile**, the system starts a standard download dialog to present the .txt file e.g. in notepad

### <span id="page-4-0"></span>**Batchjob Filelist**

Press the **FileListJob** link in the batchjob-column to get ready to run one or more filelist jobs.

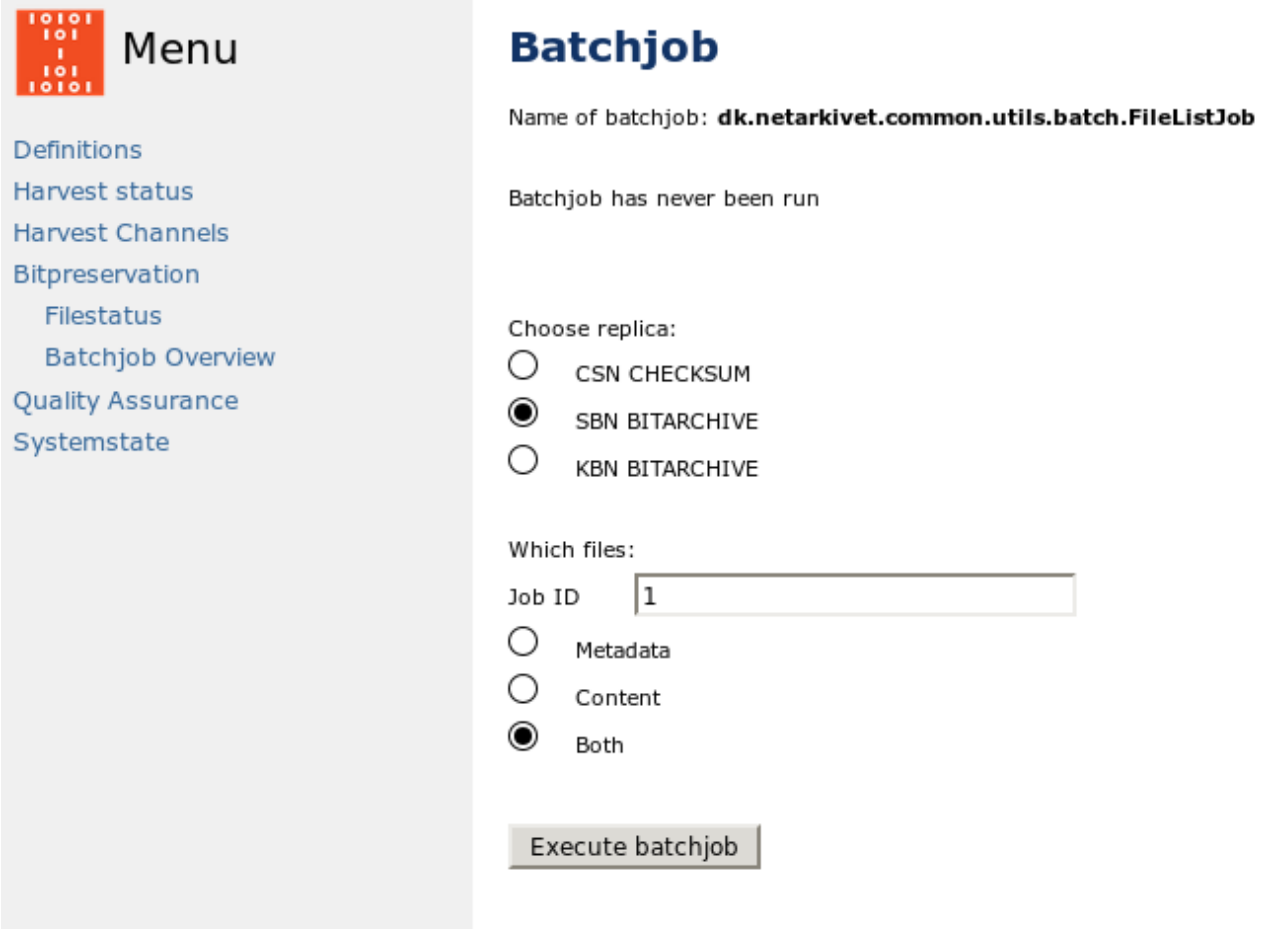

Press the **Execute batchjob** button to start the desired Filelist

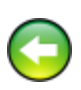

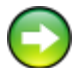